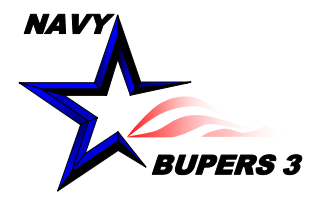

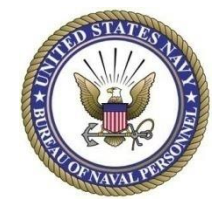

# CIMS HOW TO: Entering Training in CIMS

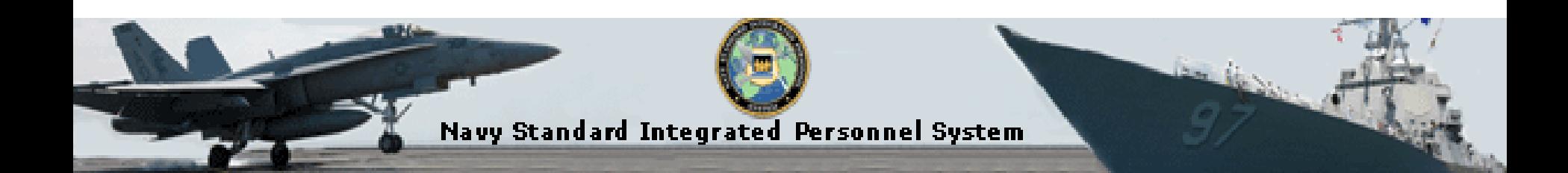

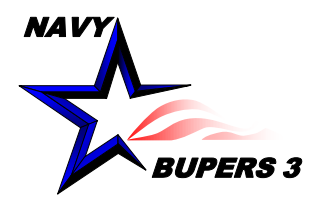

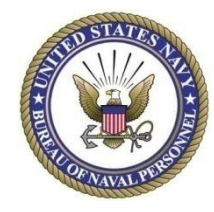

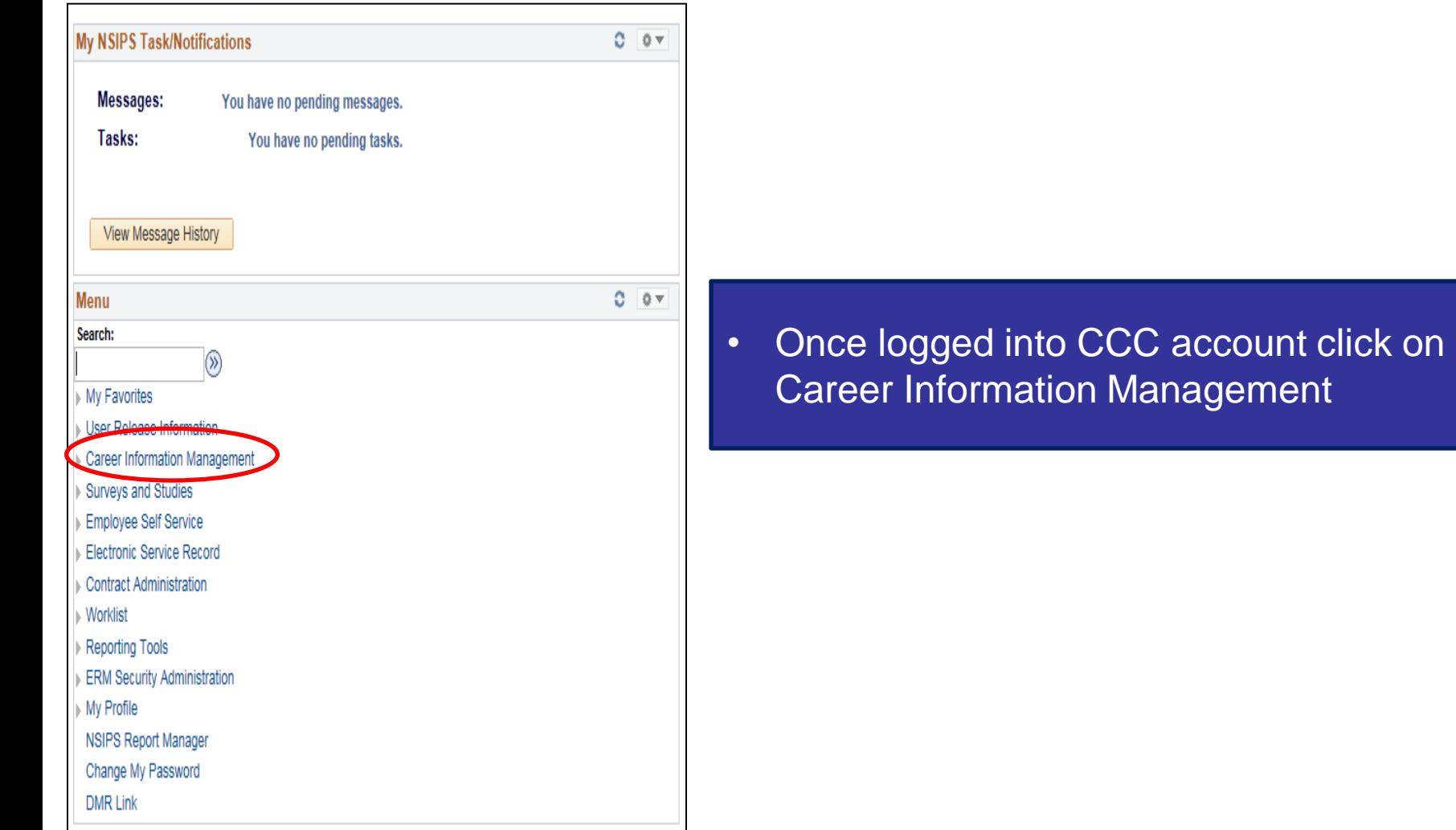

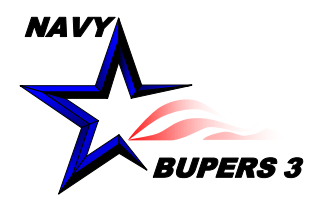

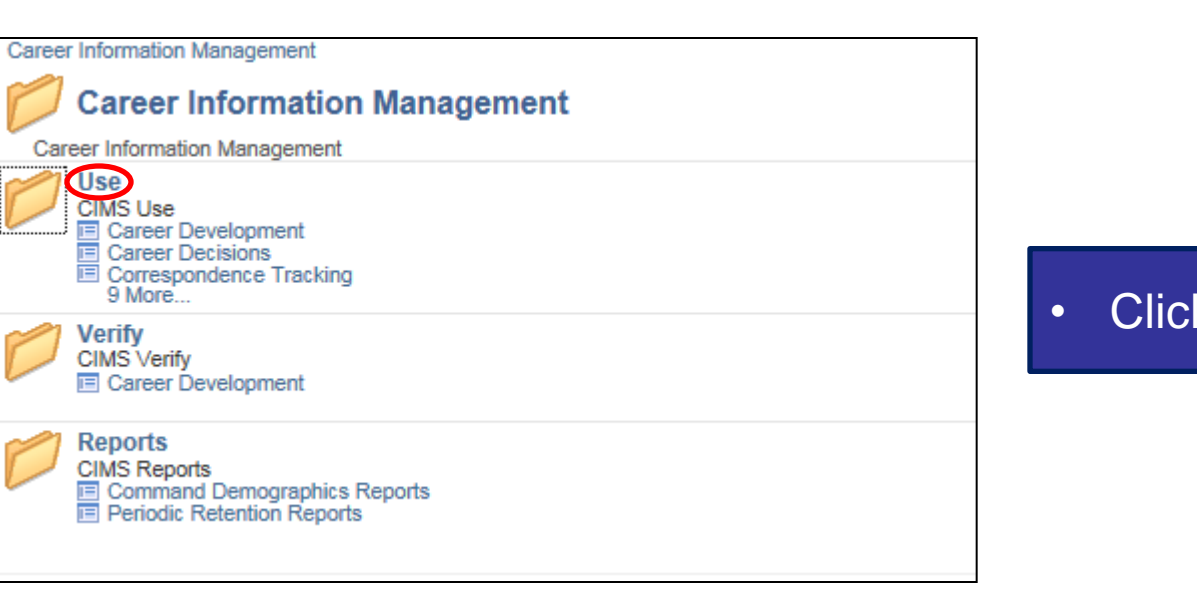

• Click on Use

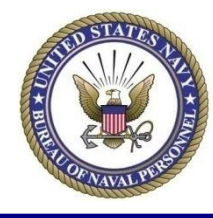

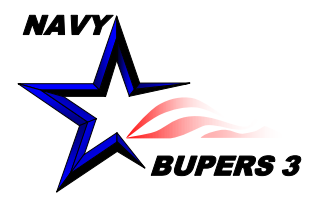

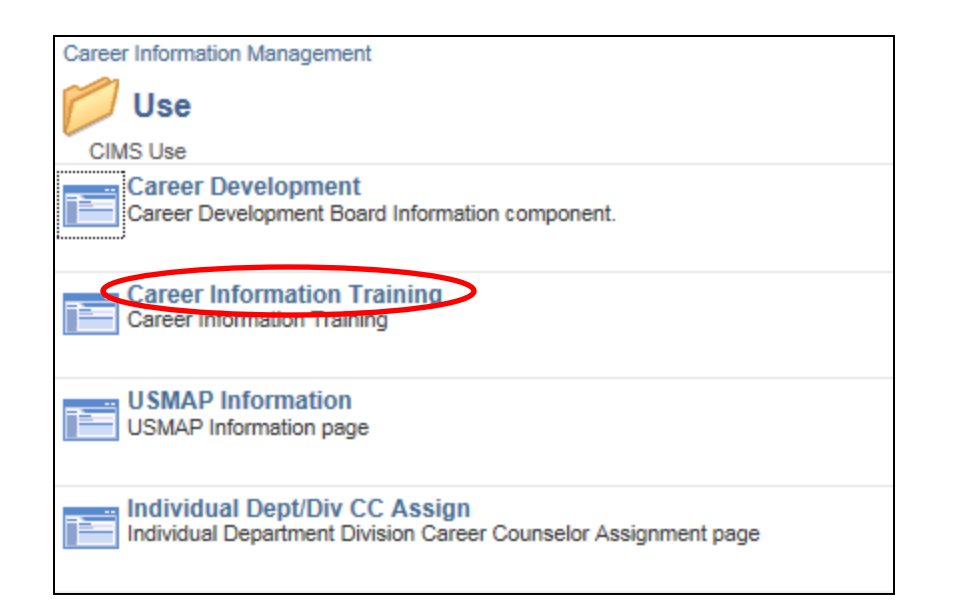

• Click on Career Information Training

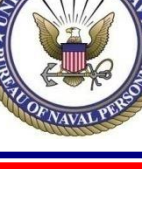

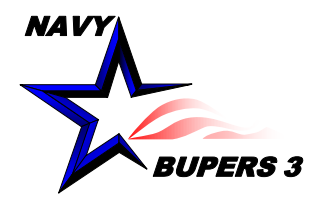

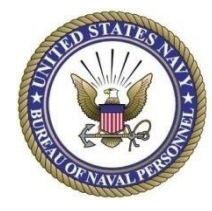

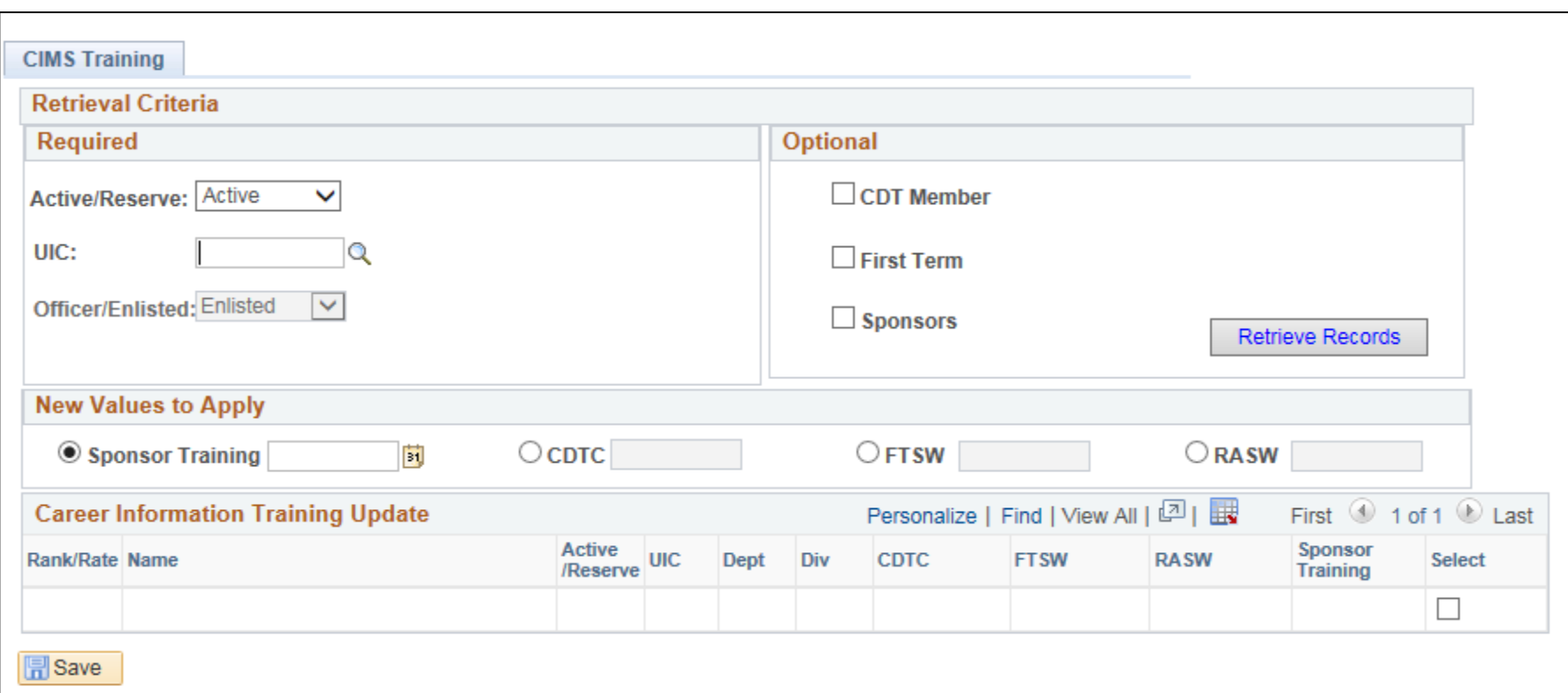

- Enter the UIC
- Leave all the options blank for all members in UIC to populate
- Click on Retrieve Records

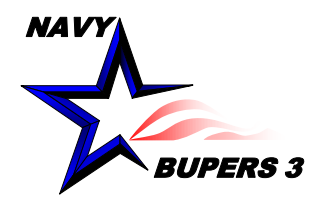

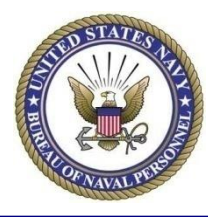

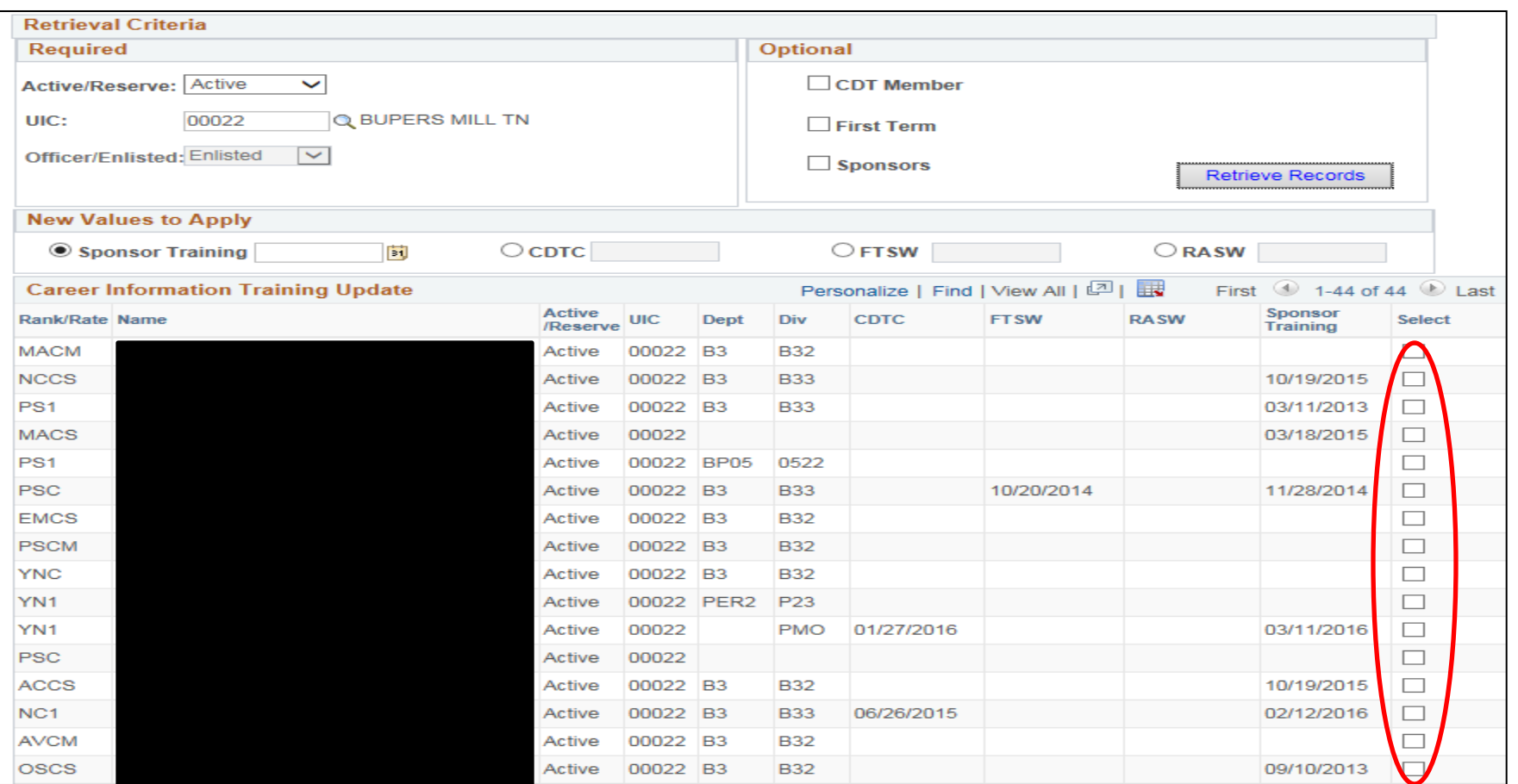

• Select which members received training and scroll to the bottom and click SAVE

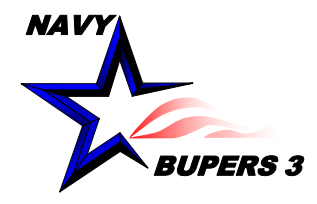

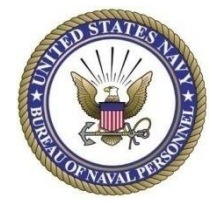

• **Questions please call NCCS(SW/AW) Kim Covington at: [kim.covington@navy.mil](mailto:kim.covington@navy.mil)**